# **EPOS**

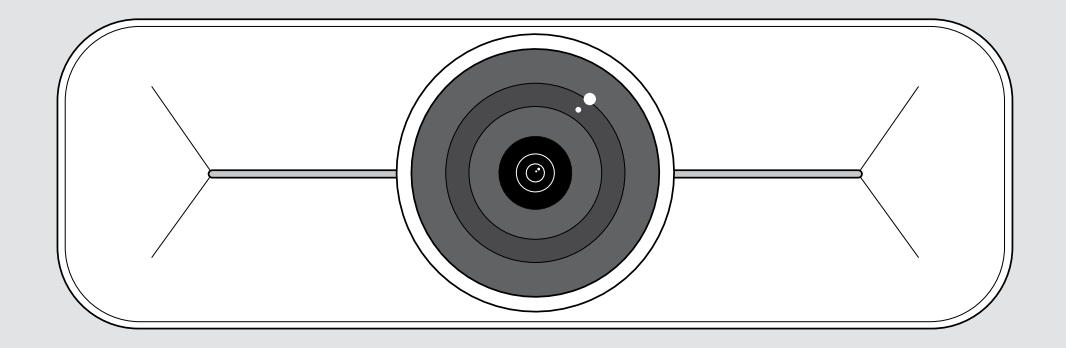

# EXPAND Vision 1M

Kamera USB do pomieszczeń średniej wielkości

#### Instrukcja obsługi

Model: DSWD3

### Spis treści

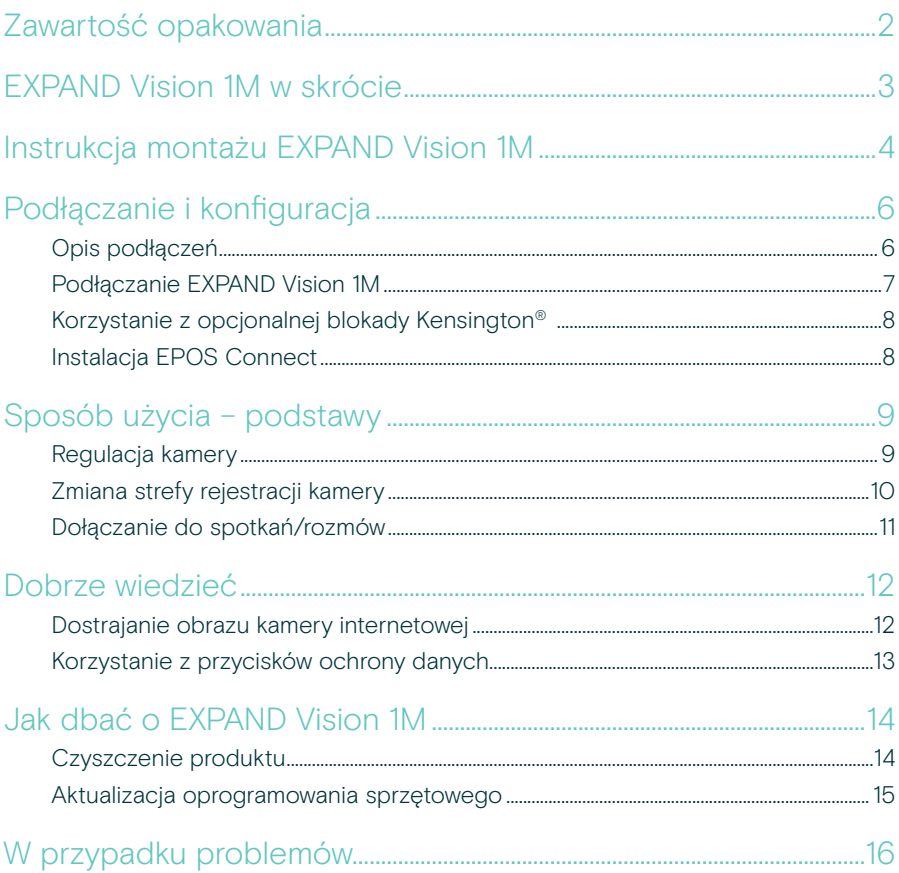

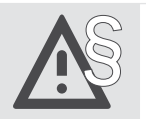

Aby uzyskać instrukcje dotyczące bezpieczeństwa, należy zapoznać się z wytycznymi dotyczącymi bezpieczeństwa.

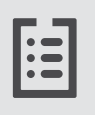

Dane techniczne można znaleźć w arkuszu informacyjnym dostępnym na stronie eposaudio.com

#### Znaki towarowe

USB Type-C® i USB-C® są znakami towarowymi firmy USB Implementers Forum. Wszystkie pozostałe znaki handlowe są własnością ich właścicieli.

### <span id="page-2-0"></span>Zawartość opakowania

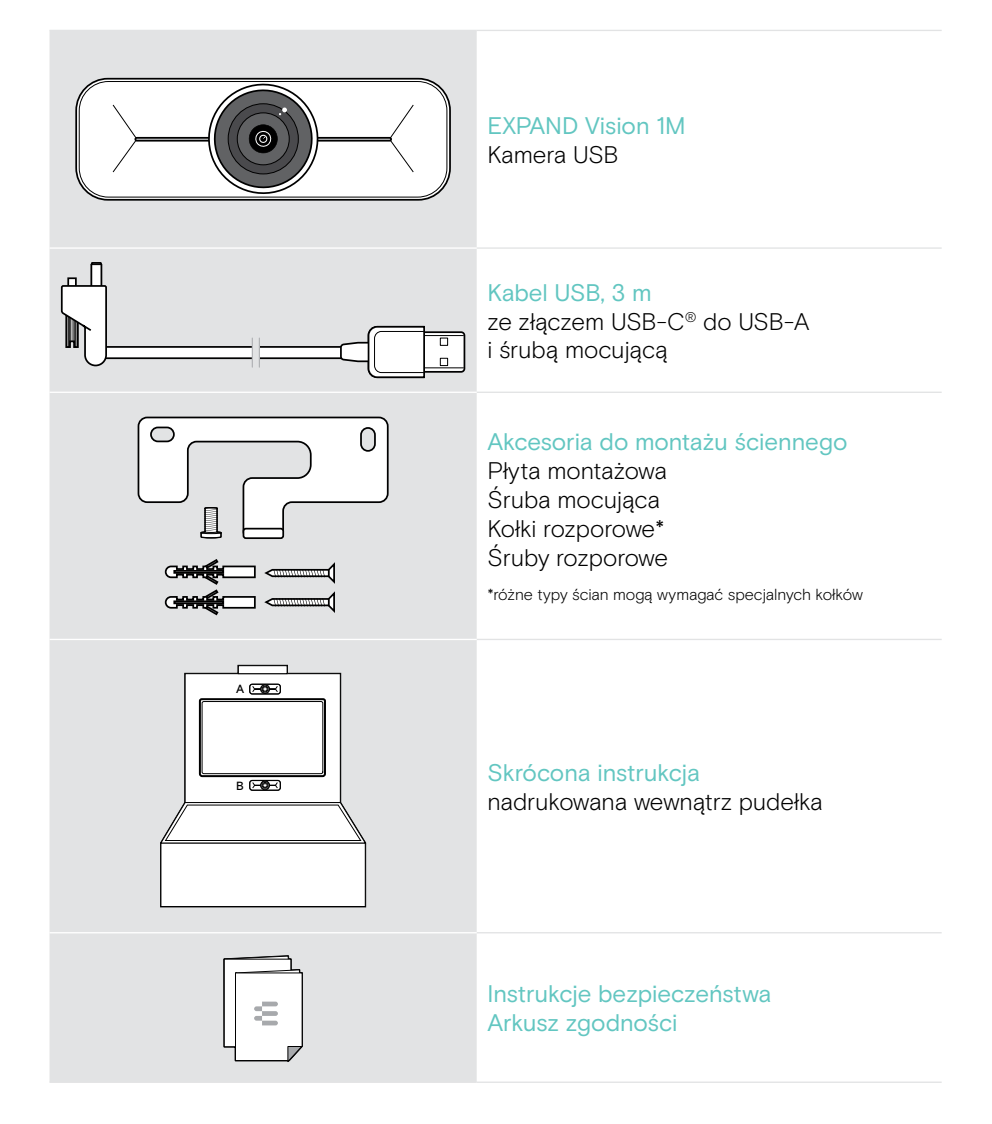

### <span id="page-3-0"></span>EXPAND Vision 1M w skrócie

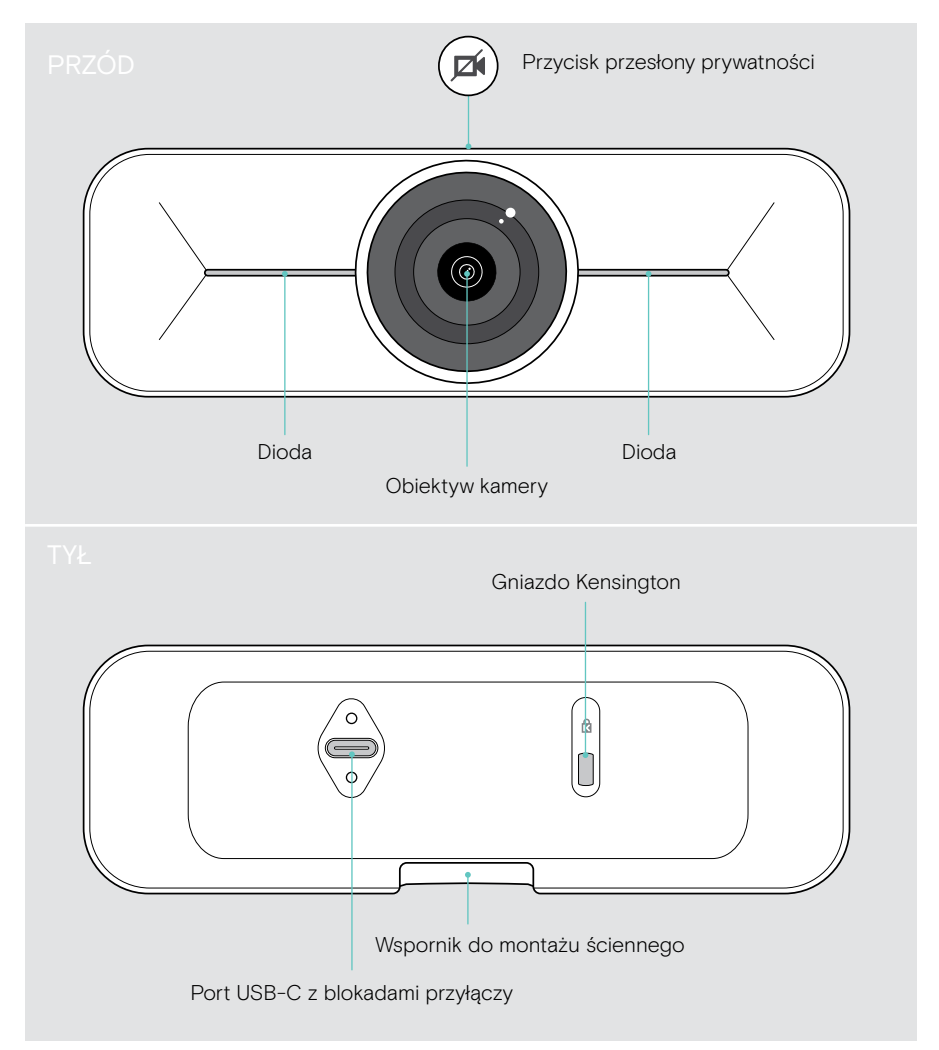

## <span id="page-4-0"></span>Instrukcja montażu EXPAND Vision 1M

**UWAGA** 

Niebezpieczeństwo wypadku lub uszkodzenia!

- Np. przewiercenia kabli, które może prowadzić do wypadków.
- > Sprawdź, czy w ścianie nie ma kabli i rur.

Kamerę USB można zamontować na ścianie nad A lub pod B telewizorem.

> Wybierz pozycję, w której kamera będzie na wysokości oczu uczestników spotkania.

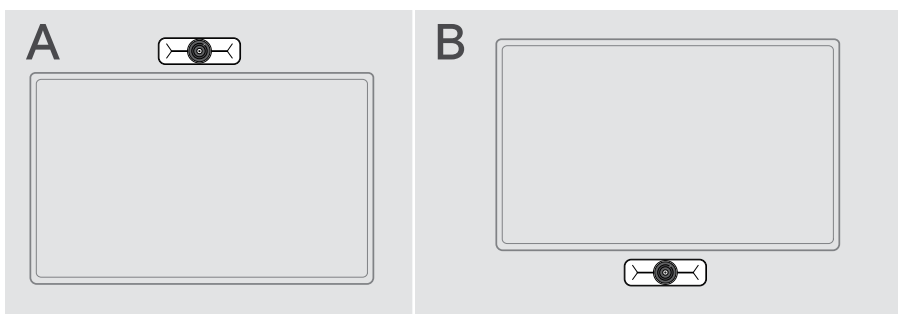

#### Ten typ ściany jest przykładowy – inne typy ścian mogą wymagać innego montażu.

- 1 Przytrzymaj płytę montażową przy ścianie, wypoziomuj ją i wykonaj dwa oznaczenia.
- 2 Wywierć dwa otwory.
- 3 Włóż dwa kołki mocujące.

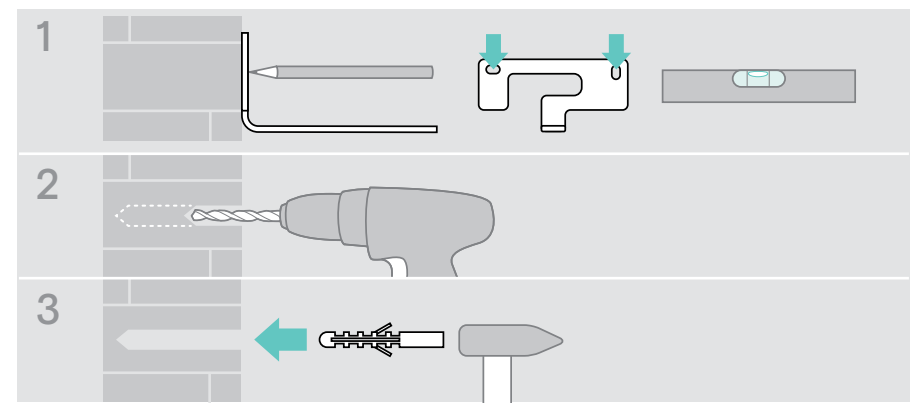

 $\bigcap$ 

- 4 Przytrzymaj płytę montażową przy ścianie i przykręć ją śrubami. Rozpocznij po lewej stronie i wypoziomuj ją, wkręcając drugą śrubę.
- 5 Przytrzymaj kamerę i podłącz wymagane kable, ponieważ po ostatecznym zamontowaniu przestrzeń jest niewielka (informacje dotyczące opcjonalnej blokady Kensington – patrz strona [7](#page-7-1) + strona [8](#page-8-1)).

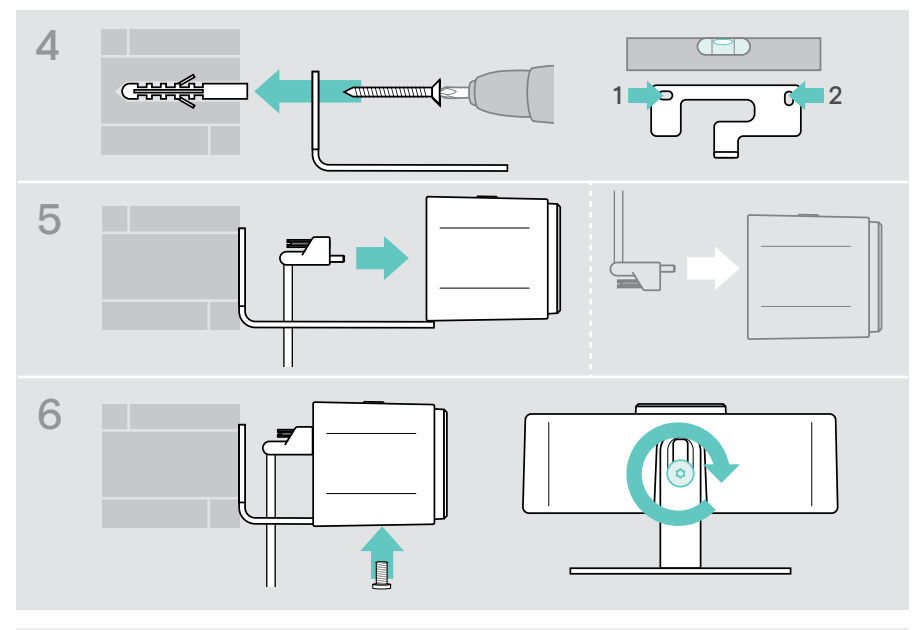

6 Ustaw kamerę i dokręć śrubę mocującą.

Kamerę można nieco obrócić w lewo lub w prawo (patrz strona [9\)](#page-9-1).

## <span id="page-6-2"></span><span id="page-6-0"></span>Podłączanie i konfiguracja

### <span id="page-6-1"></span>Opis podłączeń

Aby zapewnić pełny system dla EXPAND Vision 1M, należy podłączyć telewizor i zestaw głośnomówiący (np. EPOS EXPAND 80).

Poza tym należy podłączyć te urządzenia do sieci, jak na poniższych przykładach:

- A hub/dok np. do laptopa
- B część rozwiązania sali konferencyjnej (wraz z Compute box)
- > Należy postępować zgodnie z instrukcjami zawartymi w kolejnych rozdziałach i stosownymi podręcznikami użytkownika podłączonych urządzeń.

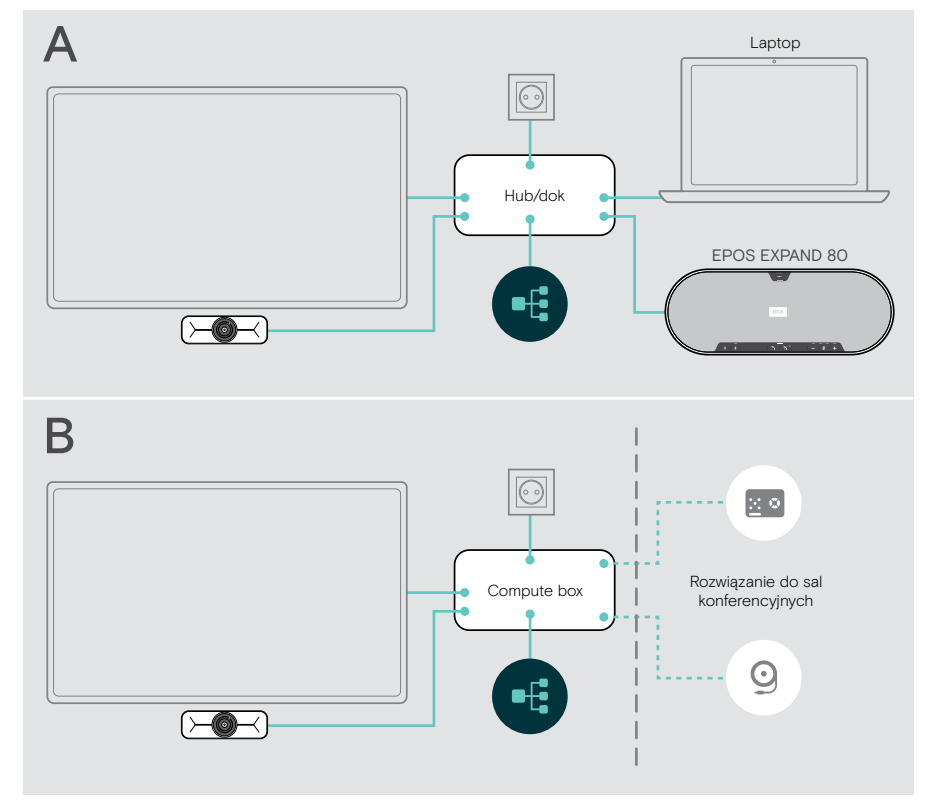

#### <span id="page-7-1"></span><span id="page-7-0"></span>Podłączanie EXPAND Vision 1M

- > Podłącz dostarczony kabel USB do kamery i gniazda USB-A huba/doku lub Compute box.
- > Dokręć śrubę mocującą wtyczki USB-C. Urządzenie EXPAND Vision 1M włącza się automatycznie, gdy tylko zostanie zasilone przez hub/dok (podłączony do laptopa) lub Compute box. Diody LED zaświecą się na krótko na biało, a po przejściu urządzenia w tryb gotowości zmienią kolor na biały przyciemniony.

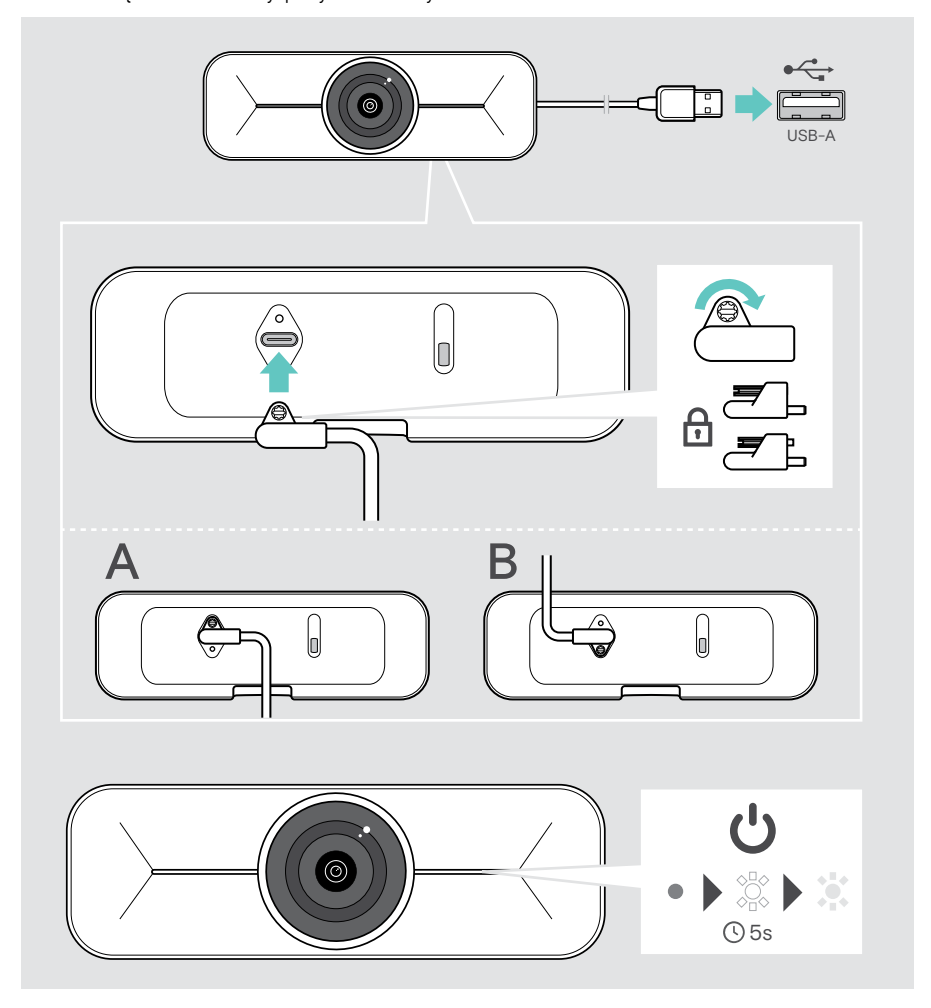

### <span id="page-8-1"></span><span id="page-8-0"></span>Korzystanie z opcjonalnej blokady Kensington®

Można dodatkowo zabezpieczyć kamerę za pomocą opcjonalnej blokady Kensington: > Aby założyć blokadę Kensington, należy postępować zgodnie z instrukcją.

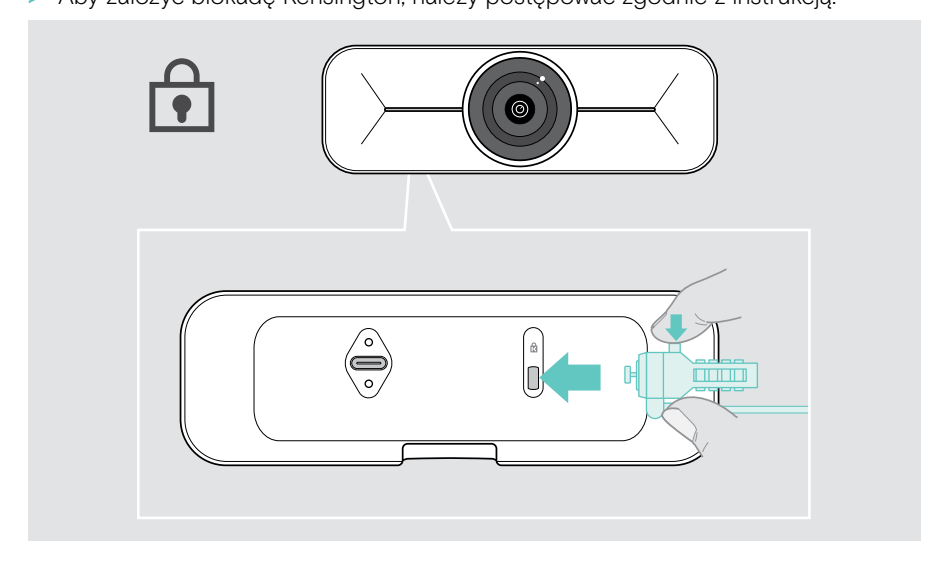

### Instalacja EPOS Connect

Za pomocą EPOS Connect można zmieniać ustawienia kamery i aktualizować oprogramowanie sprzętowe.

- 1 Pobierz bezpłatne oprogramowanie EPOS Connect ze strony epos.link/connect.
- 2 Zainstaluj oprogramowanie. Wymagane są uprawnienia administratora na komputerze – w razie potrzeby należy skontaktować się z działem IT.
- 3 Uruchom EPOS Connect. Jeśli dostępne jest nowe oprogramowanie sprzętowe, oprogramowanie zestawu przeprowadzi Cię przez proces aktualizacji.

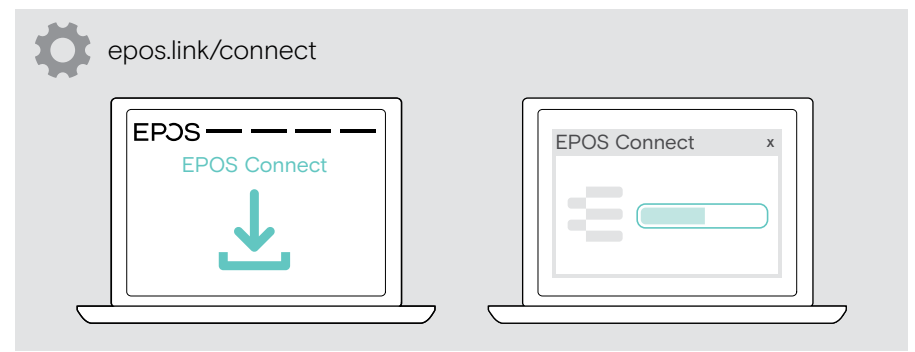

### <span id="page-9-0"></span>Sposób użycia – podstawy

#### <span id="page-9-1"></span>Regulacja kamery

Możesz fizycznie wyregulować kąt kamery. Włącz kamerę, np. za pośrednictwem rozwiązania UC.

- 1 Lekko poluzuj śrubę mocującą na dole uchwytu ściennego.
- 2 Zmień pozycję kamery:
	- A przesuń lekko do tyłu lub do przodu lub
	- B obróć w lewo lub w prawo lub
	- C przesuń lekko w górę lub w dół.

Po osiągnięciu maksymalnego kąta wyczuwalny jest lekki opór.

3 Ponownie dokręć śrubę.

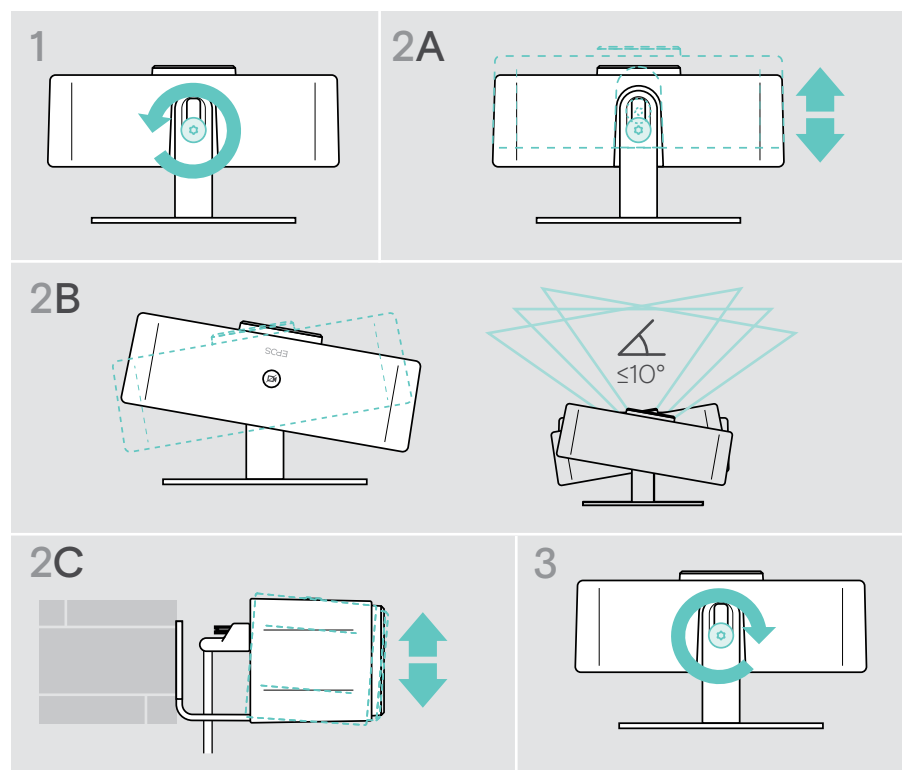

#### <span id="page-10-0"></span>Zmiana strefy rejestracji kamery

> Zmień pole widzenia (FoV) za pomocą EPOS Connect, aby zarejestrować wszystkich uczestników spotkania. Maksymalna wartość FoV wynosi 95°. Ustawienie to mogło zostać zablokowane przez administratora IT.

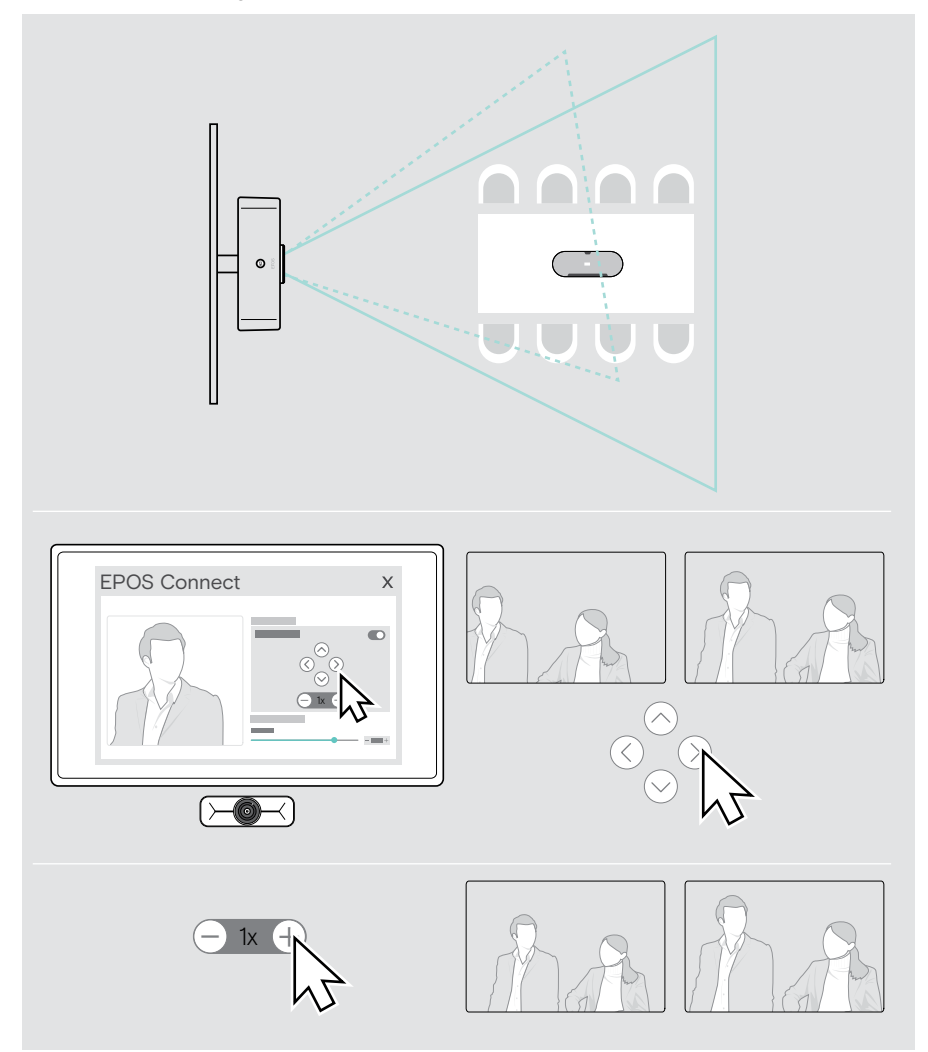

### <span id="page-11-0"></span>Dołączanie do spotkań/rozmów

UWAGA Ryzyko uszkodzenia słuchu! Słuchanie przy wysokim poziomie głośności przez długi czas może prowadzić do trwałych uszkodzeń słuchu. > Nie należy ciągle narażać się na wysokie głośności.

Do spotkań i rozmów telefonicznych można dołączyć za pośrednictwem rozwiązania UC (np. Zoom, Microsoft Teams).

> Dołącz do spotkania lub rozpocznij rozmowę telefoniczną za pośrednictwem rozwiązania UC.

Kamera aktywuje się. Dioda LED zmieni kolor z przyciemnionego na biały.

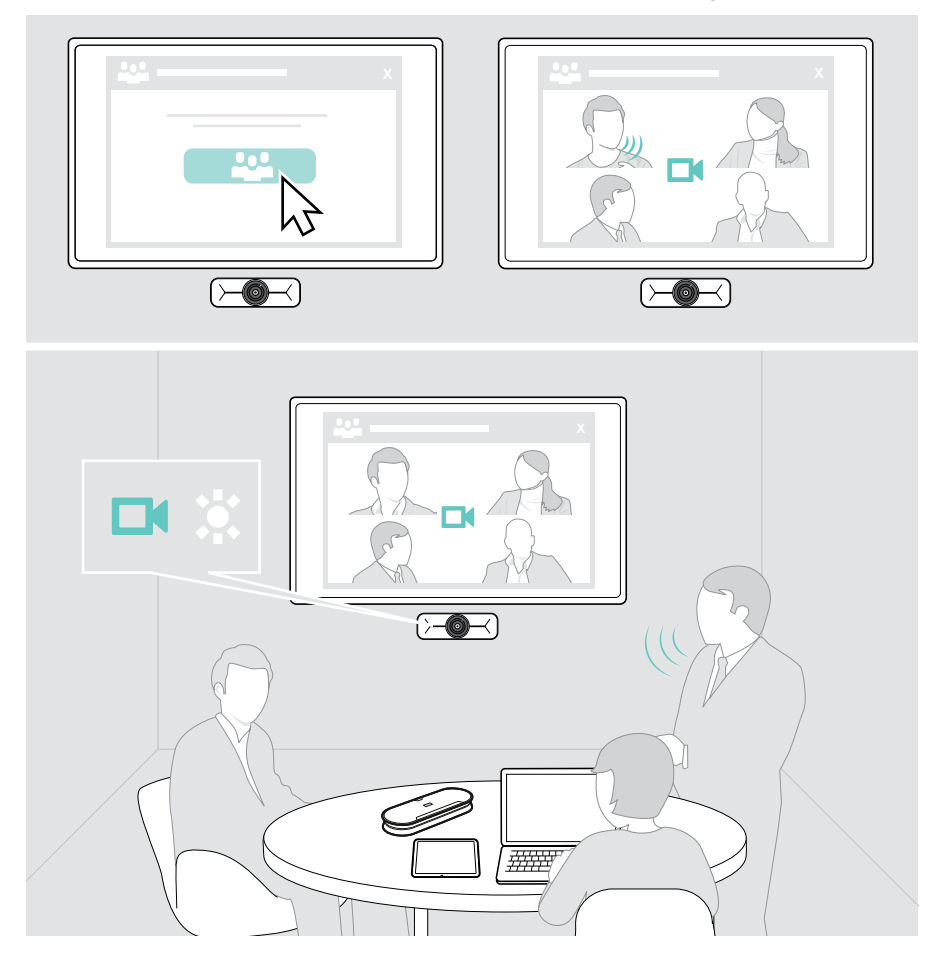

### <span id="page-12-0"></span>Dobrze wiedzieć

#### <span id="page-12-1"></span>Dostrajanie obrazu kamery internetowej

> Zmień obraz kamery za pomocą EPOS Connect. Ustawienie to mogło zostać zablokowane przez administratora IT.

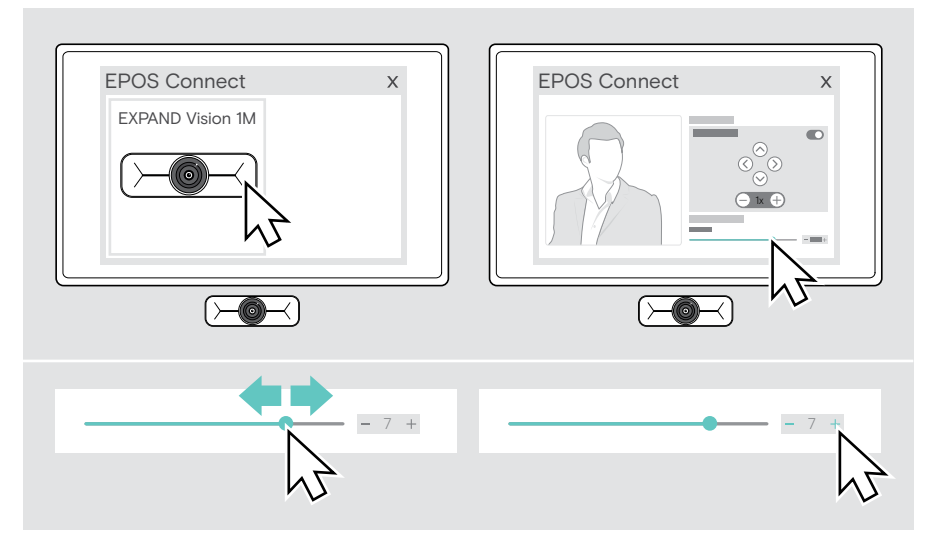

### <span id="page-13-1"></span><span id="page-13-0"></span>Korzystanie z przycisków ochrony danych

Aby zapewnić dodatkową prywatność, urządzenie EXPAND Vision 1M jest wyposażone w przewodowy przycisk z napędem silnikowym do wyłączania kamery.

> Naciśnij przycisk prywatności, aby otworzyć lub zamknąć przesłonę prywatności.

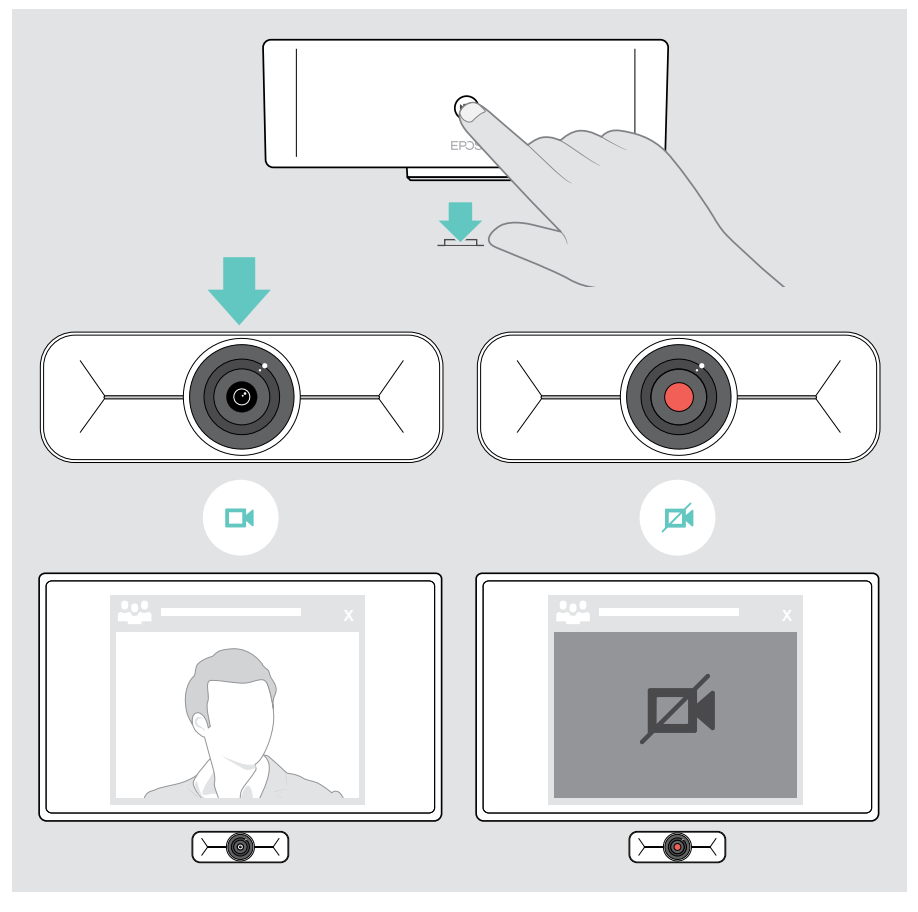

## <span id="page-14-0"></span>Jak dbać o EXPAND Vision 1M

#### Czyszczenie produktu

#### UWAGA

Ciecze mogą uszkodzić elektronikę produktu!

Ciecze dostające się do wnętrza obudowy urządzenia mogą spowodować zwarcie i uszkodzić elektronikę.

- > Ciecze należy trzymać z dala od produktu.
- > Nie wolno używać żadnych środków czyszczących ani rozpuszczalników.
- > Do czyszczenia produktu należy używać wyłącznie suchej ściereczki.

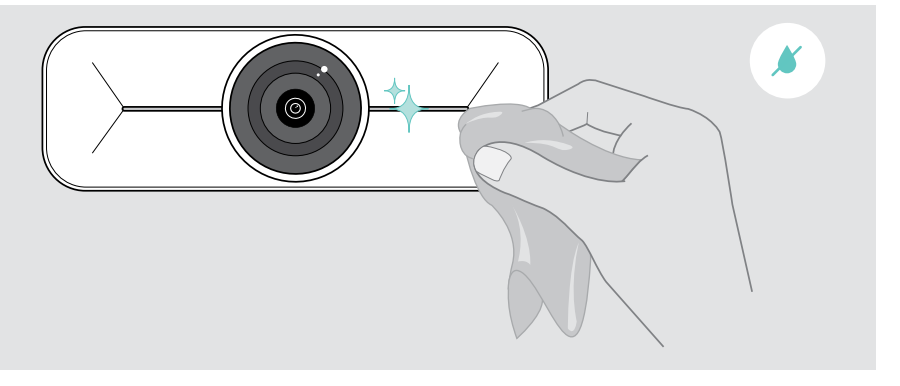

#### <span id="page-15-0"></span>Aktualizacja oprogramowania sprzętowego

- > Upewnij się, że kamera jest podłączona do komputera (patrz strona [6](#page-6-1)).
- > Uruchom EPOS Connect. Jeśli dostępne jest nowe oprogramowanie sprzętowe, oprogramowanie zestawu przeprowadzi Cię przez proces aktualizacji.

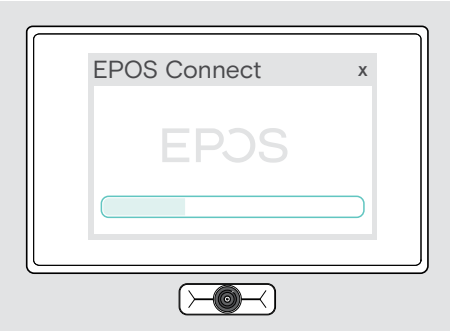

## <span id="page-16-0"></span>W przypadku problemów...

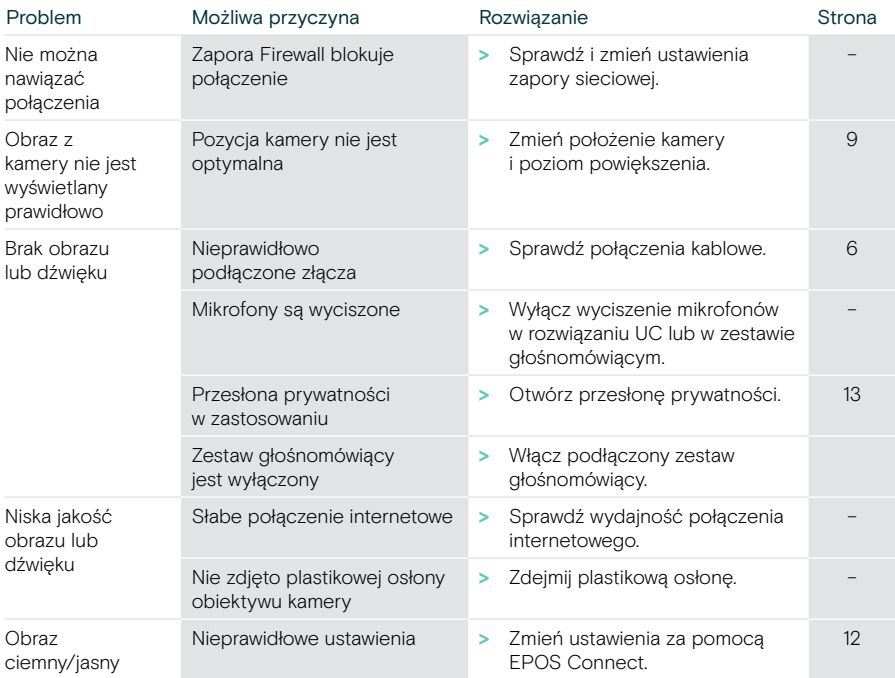

Jeśli wystąpi problem, który nie został tutaj uwzględniony, lub jeśli problemu nie da się rozwiązać za pomocą proponowanych rozwiązań, należy skontaktować się z lokalnym partnerem EPOS w celu uzyskania pomocy.

Aby znaleźć partnera EPOS w danym kraju, należy skorzystać z witryny eposaudio.com.

# **EPOS**

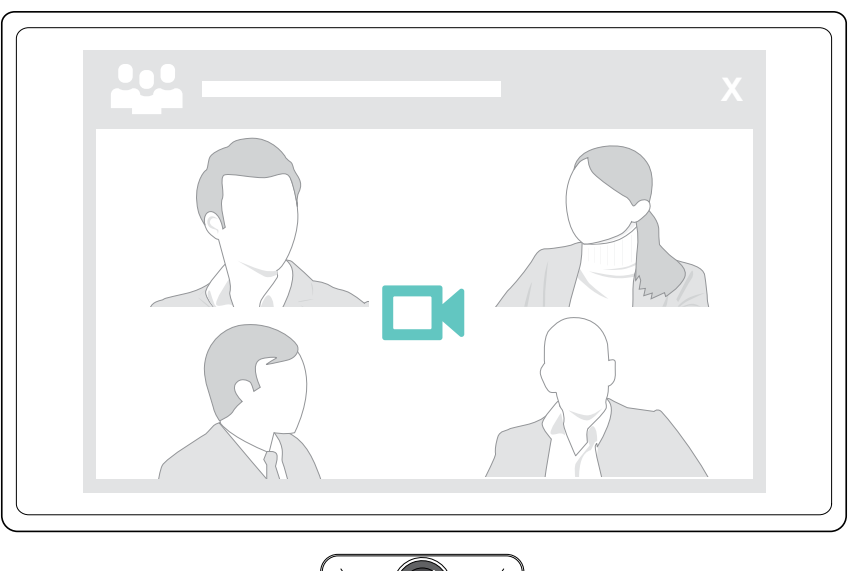

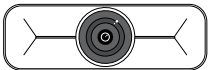

### DSEA A/S

Kongebakken 9, DK-2765 Smørum, Denmark eposaudio.com

Publ. 09/23, A02